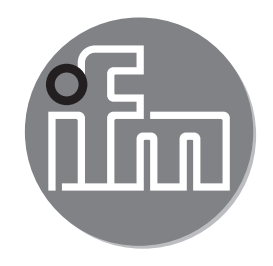

Instrukcja obsługi Elektroniczny czujnik ciśnienia do zastosowań przemysłowych **PV70xx**

# $C \in$

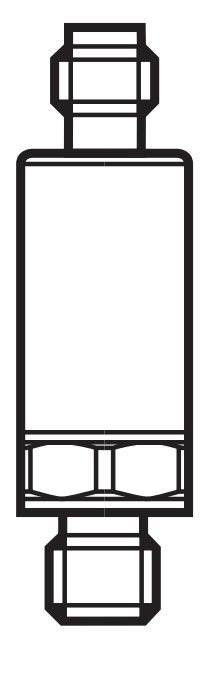

# **Spis treści**

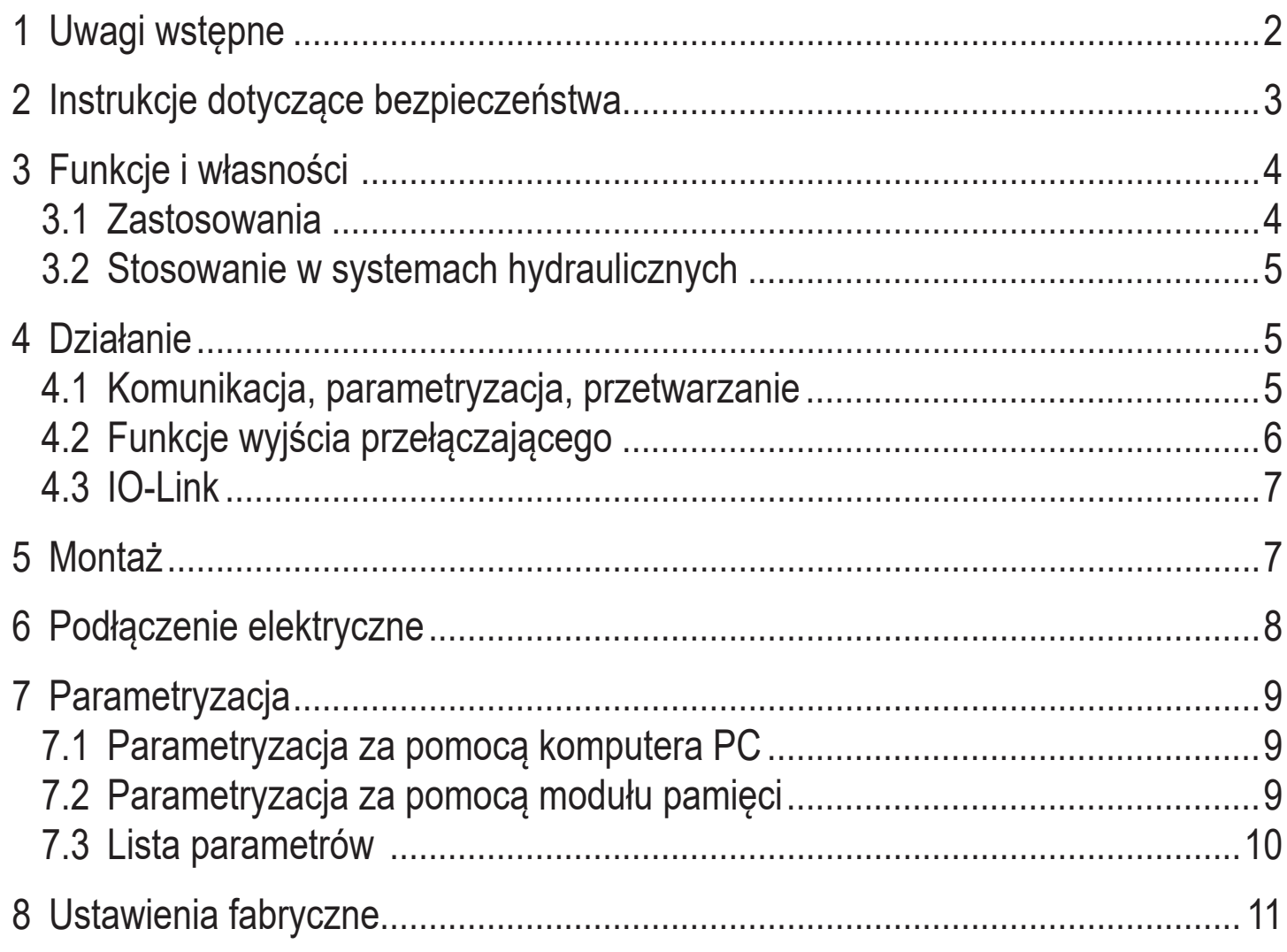

## **1 Uwagi wstępne Symbolika**

- ► Instrukcja
- Odsyłacz

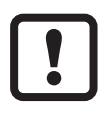

Ważna uwaga

Niestosowanie się do instrukcji obsługi może prowadzić do nieprawidłowego działania lub zakłóceń.

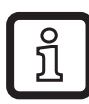

Informacje

Nota uzupełniająca.

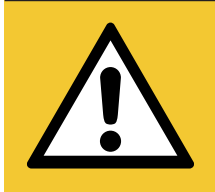

#### UWAGA!

Ostrzeżenie przed urazem ciała. Mogą pojawić się niewielkie, odwracalne urazy.

# <span id="page-2-0"></span>**2 Instrukcje dotyczące bezpieczeństwa**

- Opisane urządzenie jest elementem przeznaczonym do integracji z systemem.
	- Za bezpieczeństwo systemu odpowiada jego producent.
	- Producent systemu odpowiada za przeprowadzenie oceny ryzyka i stworzenie dokumentacji zgodnie z wymaganiami prawa i odpowiednich norm, w celu dostarczenia jej użytkownikowi i operatorowi systemu. Dokumentacja ta powinna zawierać wszystkie niezbędne informacje i instrukcje dotyczące bezpieczeństwa dla operatora i użytkownika oraz, jeżeli to niezbędne, dla każdego pracownika serwisu autoryzowanego przez producenta systemu.
- Należy przeczytać ten dokument przed przystąpieniem do konfiguracji urządzenia i zachować go przez cały okres użytkowania.
- Należy upewnić się, że urządzenie może zostać zastosowane w Państwa aplikacji bez jakichkolwiek zastrzeżeń.
- Należy używać produktu tylko zgodnie z jego przeznaczeniem (→ 3 Funkcje i własności).
- Należy używać urządzenie z medium, na które jest ono wystarczająco odporne(→ 12 Dane techniczne).
- Niewłaściwe użytkowanie urządzenia i niezastosowanie się do instrukcji obsługi oraz danych technicznych może doprowadzić do szkód materialnych lub skaleczenia.
- Producent nie ponosi odpowiedzialności za skutki ingerencji w urządzenie lub niewłaściwego użycia przez operatora. Takie działania mogą powodować utratę roszczeń gwarancyjnych.
- Instalacja, podłączenie elektryczne, konfiguracja, obsługa i konserwacja urządzenia muszą być przeprowadzone przez wykwalifikowany personel upoważniony przez użytkownika maszyny.
- Należy chronić urządzenie i przewody przed uszkodzeniem.

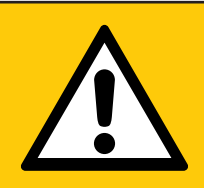

#### UWAGA!

Dla mediów o temperaturze powyżej 40 °C części urządzenia mogą się nagrzewać do ponad 70 °C.

- > Ryzyko poparzeń
- ► Nie dotykać urządzenia.
- ► Należy chronić obudowę przed kontaktem z substancjami łatwopalnymi i niezamierzonym wpływem otoczenia.

# <span id="page-3-0"></span>**3 Funkcje i własności**

Urządzenie monitoruje wartość ciśnienia maszyn oraz instalacji.

#### **3.1 Zastosowania**

• Rodzaj ciśnienia: ciśnienie względne

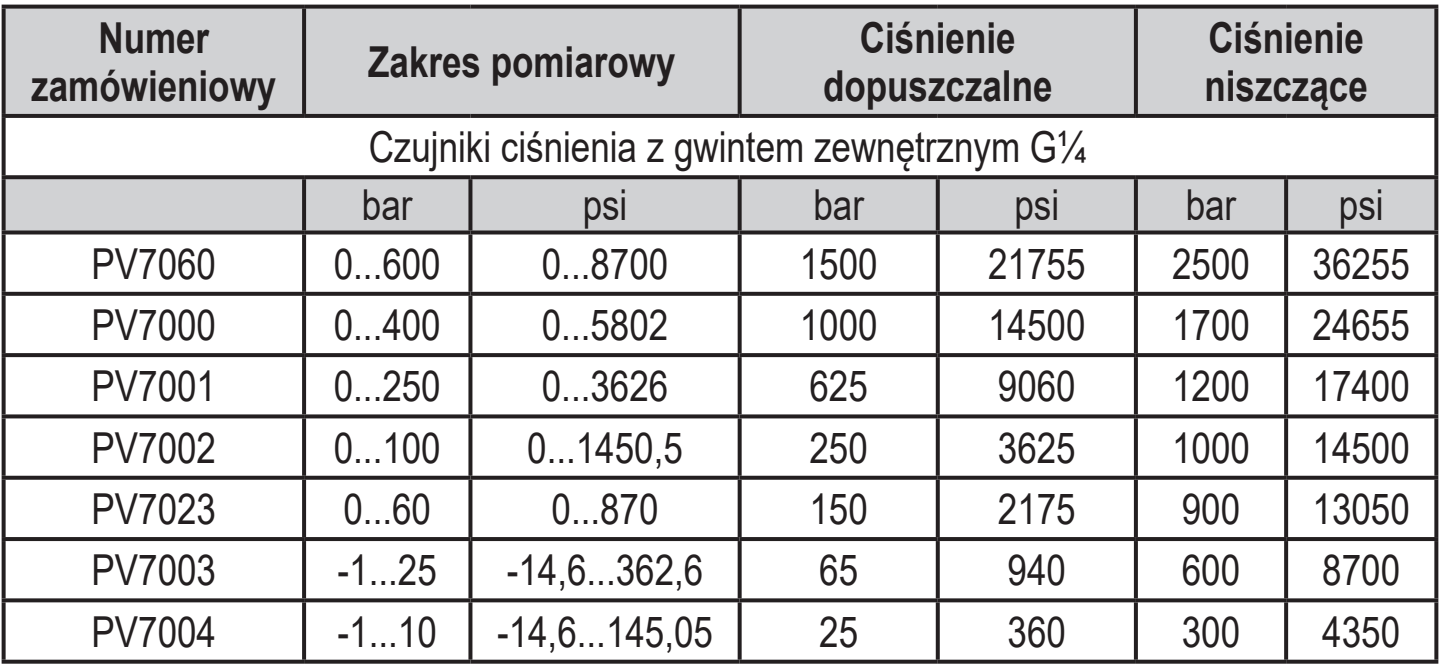

 $MPa = bar \div 10 / kPa = bar \times 100$ 

Należy unikać statycznych i dynamicznych nadciśnień przekraczających ciśnienie dopuszczalne. Przekroczenie wartości ciśnienia niszczącego jest niedopuszczalne. Nawet chwilowe ciśnienie większe od ciśnienia niszczącego może spowodować zniszczenie urządzenia. UWAGA: Ryzyko uszkodzenia ciała.

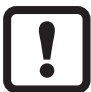

 $\mathbf{I}$ 

Jeżeli długość przewodu przekracza 30 m lub czujnik jest stosowany na zewnątrz budynków istnieje ryzyko impulsów przepięciowych ze źródeł zewnętrznych. Zalecamy stosowanie czujnika w zabezpieczonym środowisku pracy 500 V.

Dyrektywa o urządzeniach ciśnieniowych (PED):  $\mathbf{\mathbf{I}}$ Urządzenia na zakres ciśnienia ≤ 1000 bar są zgodne Dyrektywą o Urządzeniach Ciśnieniowych Są one projektowane dla płynów grupy 2 i są produkowane zgodnie z uznaną praktyką inżynierską. Używanie płynów grupy 1 na życzenie.

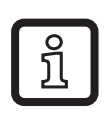

Urządzenia są odporne na podciśnienie.

<span id="page-4-0"></span>Dyrektywa o urządzeniach ciśnieniowych (PED):  $\mathbf{I}$ Urządzenia o ciśnieniu znamionowym 600 bar są zgodne z dyrektywą ciśnieniową PED. Są zaprojektowane dla grupy 2 płynów i wyprodukowane oraz testowane zgodnie Modułem A. Używanie płynów grupy 1 na życzenie!

#### **3.2 Stosowanie w systemach hydraulicznych**

Zastrzeżenie w przyłączach procesowych:

W systemach hydraulicznych powstają efekty o silnej dynamice takie jak piki ciśnienia, kawitacja itp. zależnie od warunków pracy. Aby zmniejszyć wpływ tych efektów na element pomiarowy połączenie membrany są zintegrowane z przyłączem procesowym. Szczególnie skok gwintu połączenia membrany daje efekt otworu 0,3 mm.

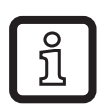

#### Uwaga:

Duża lepkość może zmniejszyć czas odpowiedzi o kilka milisekund. Silne zabrudzenie może mieć wpływ na funkcjonowanie.

## **4 Działanie**

- Czujnik generuje sygnał wyjściowy zgodnie wybranym trybem pracy i ustawionymi parametrami.
- Wysyła również przez IO-Link dane procesowe, sygnały wyjściowe i komunikaty diagnostyczne.

#### **4.1 Komunikacja, parametryzacja, przetwarzanie**

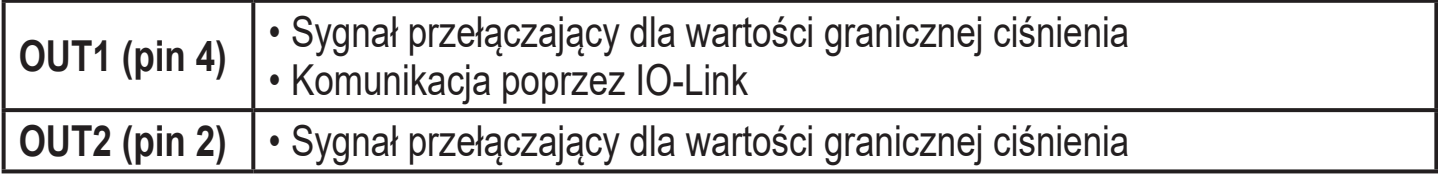

## <span id="page-5-0"></span>**4.2 Funkcje wyjścia przełączającego**

OUTx zmienia swój stan, jeżeli wartość jest powyżej lub poniżej nastawionych wartości progowych przełączania (SPx, rPx). Można nastawić następujące funkcje przełączające:

- Funkcja histerezy / normalnie otwarte:  $\lceil \text{ou1} \rceil$  /  $\lceil \text{ou2} \rceil = \lceil \text{Hno} \rceil$  ( $\rightarrow$  Rys. 1).
- Funkcja histerezy / normalnie zamknięte:  $\lceil \text{ou1} \rceil$  /  $\lceil \text{ou2} \rceil$  =  $\lceil \text{Hnc} \rceil$  ( $\rightarrow$  Rys. 1). Najpierw ustawiana jest wartość zadana (SPx), następnie punkt zerowania (rPx). Zdefiniowana histereza pozostaje, nawet jeśli SPx jest ponownie
	- zmieniony.
- Funkcja okna / normalnie otwarte:  $[ou1]$  /  $[ou2] = [Fno]$  ( $\rightarrow$  Rys. 2).
- Funkcja okna / normalnie zamknięte:  $\lceil \text{ou1} \rceil$  /  $\lceil \text{ou2} \rceil$  =  $\lceil \text{Fnc} \rceil$  ( $\rightarrow$  Rys. 2). Różnica pomiędzy FHx oraz FLx określa szerokość okna. FHx = górna wartość, FLx = dolna wartość.

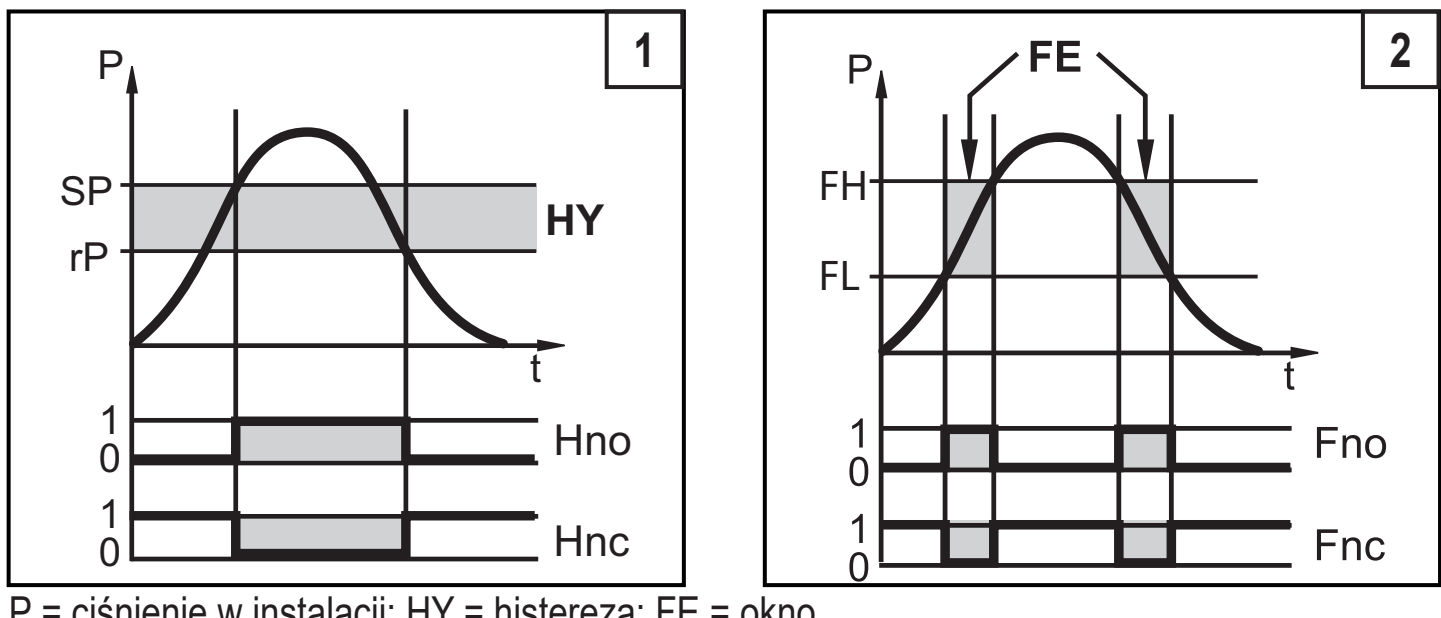

P = ciśnienie w instalacji; HY = histereza; FE = okno

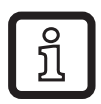

Po ustawieniu funkcji okna punkty załączenia i zerowania mają ustaloną histerezę na 0,25% zakresu pomiarowego.

## <span id="page-6-0"></span>**4.3 IO-Link**

Urządzenie posiada interfejs komunikacyjny IO-Link, który do pracy wymaga odpowiedniego modułu IO-Link (mastera IO-Link).

Interfejs IO-Link umożliwia bezpośredni dostęp do danych procesowych i diagnostycznych oraz umożliwia zmianę parametrów urządzenia w czasie pracy. Dodatkowo, komunikacja jest możliwa poprzez połączenie punkt-punkt przez adapter USB)  $(\rightarrow 7)$ .

i niezbędne informacje dotyczące wymaganego sprzętu i oprogramowania IO-Link P**L** Pliki IODD niezbędne do konfiguracji czujnika, szczegółowe informacje o strukturze danych procesowych, informacje diagnostyczne, adresy parametrów można znaleźć pod adresem www.ifm.com.

## **5 Montaż**

Przed montażem i demontażem czujnika:

Sprawdzić, czy w instalacji nie znajduje się medium pod ciśnieniem.

- ► Należy wstawić urządzenie do przyłącza procesowego G¼.
- ► Mocno dokręcić. Zalecany moment dokręcający

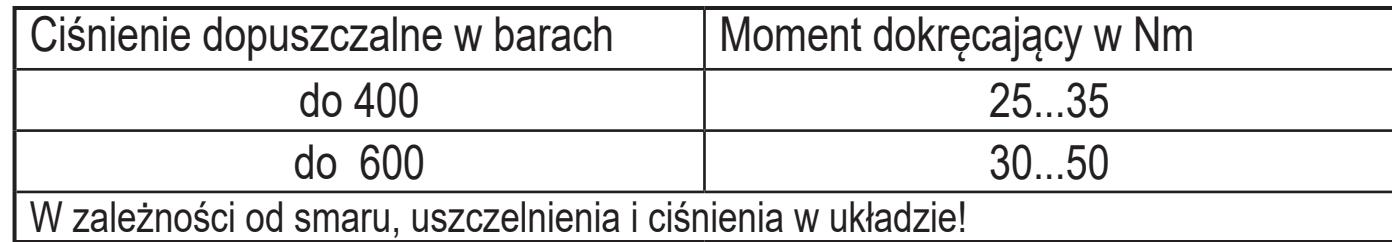

# <span id="page-7-0"></span>**6 Podłączenie elektryczne**

Urządzenie musi zostać podłączone przez odpowiednio wykwalifikowanego elektryka. Należy przestrzegać krajowych i międzynarodowych przepisów dotyczących instalacji urządzeń elektrycznych. Napięcie zasilania wg EN 50178, SELV, PELV.

- ► Odłączyć urządzenie od źródła zasilania.
- ► Podłączyć urządzenie w następujący sposób:

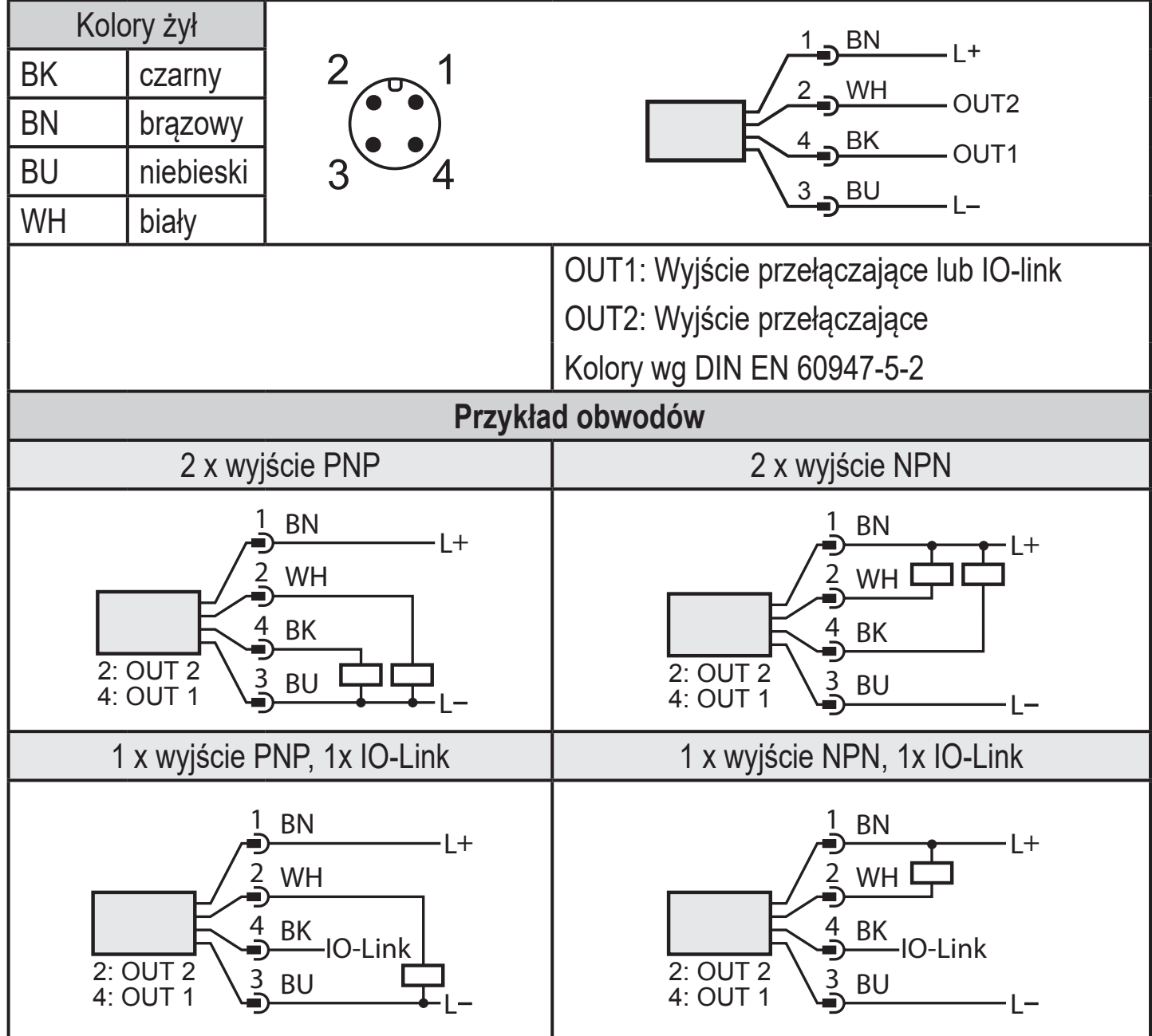

# <span id="page-8-0"></span>**7 Parametryzacja**

Urządzenie można sparametryzować poprzez IO-Link.

- ► Należy przygotować sprzęt i oprogramowanie IO-Link do parametryzacji.
- $\triangleright$  Podłączyć urządzenie np. przez interfejs IO-Link ( $\rightarrow$  7.1) lub programowany moduł pamięci $(\rightarrow$  7.2).
- ► Ustaw parametry.
- ► Uruchom urządzenie.

Parametryzację można przeprowadzić przed montażem urządzenia lub w czasie jego działania.

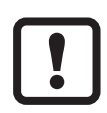

ິນ

Zmiana parametrów podczas pracy może wpłynąć na działanie instalacji.

► Należy upewnić się czy zmiana nie spowoduje zaburzeń pracy instalacji.

#### **7.1 Parametryzacja za pomocą komputera PC**

Do parametryzacji niezbędne jest oprogramowanie (np. LINERECORDER DEVICE). Do połączenia urządzenia z komputerem poprzez port USB dostępne są interfejsy IO-Link firmy ifm  $\rightarrow$  www.ifm.com.

- <span id="page-8-1"></span>► Przygotować komputer, oprogramowanie i interfejs.
- ► Podłączyć urządzenie z interfejsem IO-Link.
- ► Postępować zgodnie z menu oprogramowania IO-Link.
- ► Ustaw parametry.
- ► Uruchom urządzenie.

```
Nastawne parametry (\rightarrow 7.3).
```
#### **7.2 Parametryzacja za pomocą modułu pamięci**

Zestaw parametrów można zapisać / przesłać do urządzenia za pośrednictwem modułu pamięci → www.ifm.com.

- ► Załadować odpowiedni zestaw parametrów (np. z komputera PC) na moduł pamięci
- <span id="page-8-3"></span>► Podłączyć moduł pamięci pomiędzy czujnik i wtyk żeński
- > Po podłączeniu napięcia, parametry zostaną zapisane z modułu pamięci do czujnika.
- <span id="page-9-0"></span>► Wyjąć moduł pamięci.
- ► Uruchomić urządzenie.

Nastawne parametry  $(\rightarrow 7.3)$ .

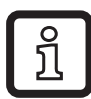

Moduł pamięci może być również użyty do zapisu aktualnych parametrów i kopiowania ich do kolejnych urządzeń tego samego typu.

Szczegółowe informacje o module pamięci dostępne są stronie producenta  $\rightarrow$  www.ifm.com.

#### **7.3 Lista parametrów**

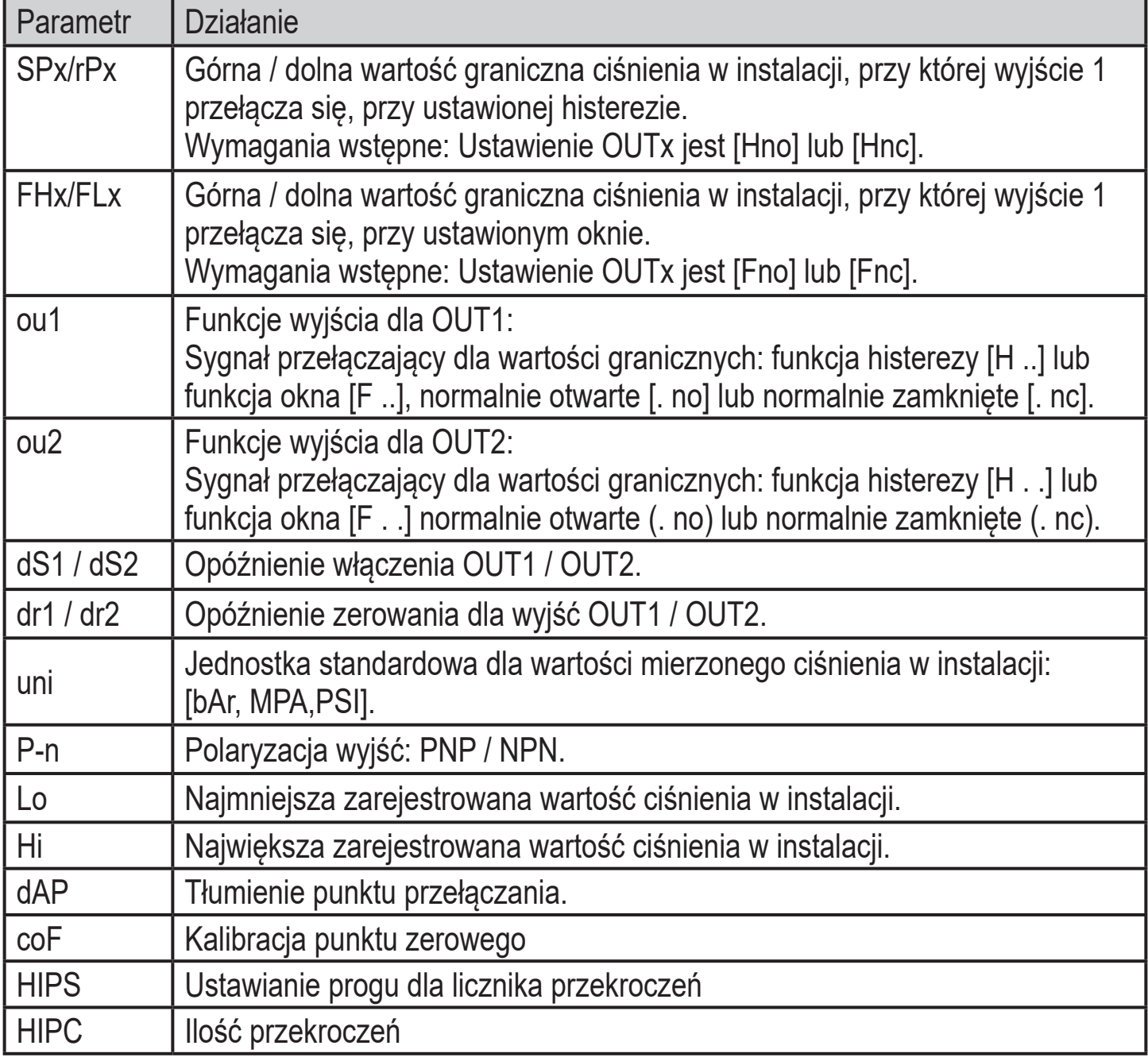

<span id="page-9-1"></span>Więcej informacji znajduje się w opisie IODD (→ www.ifm.com) lub w opisie kontekstowym parametrów w wykorzystywanym oprogramowaniu IO-Link.

### <span id="page-10-0"></span>**8 Ustawienia fabryczne**

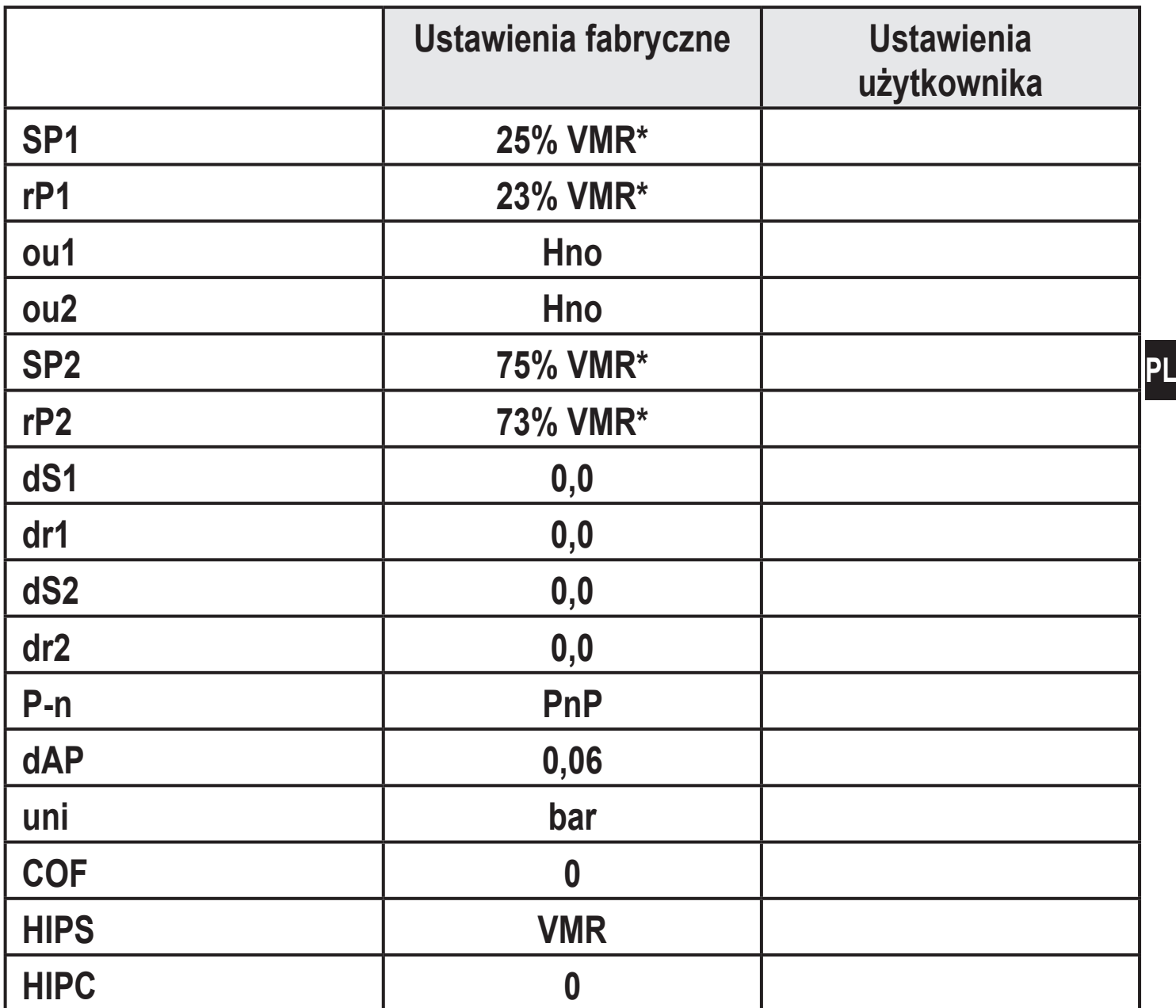

\* = nastawiony jest wskazany procent wartości końcowej zakresu pomiarowego (VMR) odpowiedniego czujnika w barach.

Więcej informacji na www.ifm.com